# **LM SID - MODALITÀ E SCADENZE PER LA PRESENTAZIONE DEI PIANI DI STUDIO a.a. 2023/24**

### **1) Periodi di presentazione del piano di studi**

Se ti immatricoli sotto condizione la tua carriera sarà attivata **solo dopo aver conseguito il titolo accademico**  e fino a quel momento non potrai presentare il piano di studio online.

Se ti laurei presso l'Ateneo di Bologna il titolo verrà direttamente recepito dai sistemi, mentre se ti laurei presso un altro Ateneo devi entrare in Studenti Online nel dettaglio della pratica di immatricolazione e inserire il voto di laurea digitando l'apposito bottone "**inserisci voto di laurea**"

#### **1° periodo**: dal **9 ottobre - 23 novembre 2023\***

**2° periodo**: dal **12 febbraio- 11 marzo 2024** è possibile **apportare modifiche** al piano di studi presentato (stesse modalità del 1° periodo)

**3° periodo**: dal **15 maggio al 31 maggio 2024** è possibile **apportare modifiche** al piano di studi presentato (stesse modalità del 1° e 2° periodo)

\* Gli studenti che si laureano dopo 23/11/2023, una volta ricevuto il QR Code che conferma l'attivazione della carriera, dovranno chiedere per e-mail alla Segreteria Amministrativa o Manager Didattico il modulo di presentazione del piano di studio da compilare solo fino al primo anno di iscrizione e da rispedire datato e firmato entro il 09/01/2024 in formato .pdf.

### **2) Che cos'è il piano di studi individuale e perché va presentato?**

Con il piano di studi individuale puoi modificare il piano didattico previsto dal Corso di Studio, purché le modifiche richieste rispettino le regole previste dal Regolamento Didattico d'Ateneo.

È prevista la possibilità di presentazione di piani di studio individuale e consentito il passaggio tra i curricula previsti, entro i termini determinati annualmente dal Consiglio di corso di studio e resi noti tramite il Portale di Ateneo. Non è consentito sostituire attività formative obbligatorie e insegnamenti diversi da quelli proposti all'interno dei gruppi di scelta in ambito e nelle TAF B, C, F ad eccezione del gruppo linguistico (art. 2 del Regolamento didattico LM SID 23/24).

Il piano di studi compilato su SOL e modificato manualmente, va anticipato per e-mail al Manager Didattico in un unico allegato con imposta di bollo di € 16,00, lettera di motivazione indirizzata al Coordinatore del Corso di Studio datata e firmata ed eventuale nulla osta per insegnamenti linguistici afferenti a corsi di laurea a numero chiuso.

L'originale va spedito o lasciato in busta chiusa nella cassetta postale della Segreteria Studenti.

L'approvazione del piano di studi individuale compete al Consiglio del Corso di Studio.

La Segreteria Studenti informerà per e-mail l'avvenuto aggiornamento della carriera e lo studente potrà verificarlo su **Libretto Online**.

### **3) Quando apporre la marca da bollo nel modulo del piano di studi**

**Solo se** presenti un Piano di Studi INDIVIDUALE.

## **4) Svolgerò un periodo di studi all'estero (Erasmus, Overseas…), devo presentare il piano di studi?**

Il piano di studi deve essere presentato su SOL secondo le modalità e le scadenze previste per il corso di studi di iscrizione, indipendentemente dal fatto che si stia fruendo di un periodo di mobilità.

Al tuo rientro, se le attività inserite nel piano di studi su SOL differiscono rispetto a quelle indicate nel riconoscimento crediti sostenuti in Overseas/Erasmus, devi:

- Stampare il piano di studi che trovi in .pdf su SOL
- Barrare l'insegnamento da eliminare/sostituire
- Aggiungere l'insegnamento approvato e sostenuto all'estero (es. crediti nel SSD SPS/14 Overseas)
- Inviare il modulo .pdf datato e firmato a [campusforli.uri@unibo.it](mailto:campusforli.uri@unibo.it) per le **verifiche di coerenza** con il piano didattico e per l'eventuale approvazione del Coordinatore del corso di studi.

La Segreteria Studenti aggiornerà la tua carriera solo se le attività svolte all'estero coincidono con gli insegnamenti UNIBO indicati nel piano di studi presentato in SOL o con il piano di studi di rientro dalla mobilità internazionale.

#### **5) "Gruppo di scelta in ambito…" e "Gruppo a libera scelta dello studente"?**

Nel "*Gruppo di scelta in ambito …*" devi necessariamente indicare uno o più insegnamenti presenti nell'elenco, diversamente si configura come **piano di studi individuale** (vedi sopra).

Nel "*Gruppo a libera scelta dello studente"* (TAF D) puoi scegliere tra tutti gli insegnamenti attivi in Ateneo, oltre a quelli consigliati, purché **coerenti con il progetto formativo**.

### **6) Inserimento di insegnamenti attivi su altro corso di studi e non presenti nel piano di studi online**

Possono essere inseriti esclusivamente nel *Gruppo a libera scelta dello studente* (TAF D) Il Consiglio di Corso di Laurea Magistrale ha valutato che tutti gli insegnamenti afferenti ai SSD indicati nella seguente Tabella 1 possono essere utili per il conseguimento del titolo di studio, a copertura (o parziale copertura) del *Gruppo a libera scelta dello studente*.

È possibile l'inserimento compilando il piano di studi online: **Selezionare** la stringa "Insegnamento a scelta su SETTORE XXX – XXX) **Effettuare** la ricerca tramite il codice dell'insegnamento **Inserire** in piano di studi

#### *NOTA BENE*:

Gli **insegnamenti attivati in un Corso di Studi a numero programmato** non possono essere inseriti con il piano di studi online, devi preventivamente chiedere l'autorizzazione al Consiglio di Corso di Studi che attiva l'insegnamento, quindi:

1. **Chiedi** il nulla osta al Consiglio di Corso di Studi che attiva l'insegnamento *(riferirsi ai contatti del corso di studi, per esempio il Manager Didattico/Programma Coordinator)*;

2. **Invia** per e-mail alla **Segreteria Studenti** in un unico allegato il piano di studi modificato (vedi sotto\*) in formato pdf con data e firma, lettera di motivazione datata e firmata e nulla osta entro la scadenza per la presentazione del piano di studi, mettendo in Oggetto*: LM SID matricola xxxxxx – modifica piano di studio SOL.*

**Si specifica che** gli insegnamenti afferenti ai SSD indicati nella Tabella 1 sono già approvati e non necessitano la valutazione del Consiglio di Corso di Studi, quindi non occorre inviare la lettera di motivazione. Per gli **insegnamenti non disponibili nella compilazione del piano di studi on-line** *(se attivi in un corso di Studi a numero programmato vedi anche sopra)* e non afferenti ai SSD sotto indicati, la scelta è sottoposta all'approvazione del Consiglio di Corso di Laurea Magistrale. Non è richiesta la marca da bollo, tuttavia è necessario allegare la lettera di motivazione *(in questo caso la richiesta deve essere inviata al Manager Didattico)*

#### *Modalità di presentazione per inserire insegnamenti attivi presso altro Corso di Studi non disponibili nel piano di studi online perché attivi in un Corso di Studi a numero programmato e/o afferenti a SSD non già approvati dal Consiglio di Corso di Laurea*

**Accedi** al piano di studi da Studenti on Line

**Inserisci** nel *Gruppo a libera scelta dello studente* l'insegnamento che seguiresti se non venisse approvata la tua richiesta

**Completa** il piano di studi

**Salva** il piano di studi

**Stampa** il piano di studi

**Segnala** a penna l'insegnamento che dovrà essere sostituito da quello che intendi sostenere indicando: Codice del corso di studi – Codice dell'insegnamento – Denominazione – SSD - CFU

**Invia** per e-mail alla **Manager Didattico** un unico allegato con il piano di studi modificato in formato pdf con data e firma e la lettera di motivazione datata e firmata entro la scadenza per la presentazione del piano di studi, mettendo in Oggetto*: LM SID matricola xxxxxx – modifica piano di studio SOL*

**Si specifica che** gli insegnamenti afferenti ai SSD indicati nella Tabella 1 sono già approvati e non necessitano la valutazione del Consiglio di Corso di Studi, quindi non occorre inviare la lettera di motivazione.

#### **Tabella 1**

ATTENZIONE: la descrizione associata al codice alfanumerico si riferisce alla descrizione del SSD, insegnamenti afferenti allo stesso SSD possono avere denominazioni differenti.

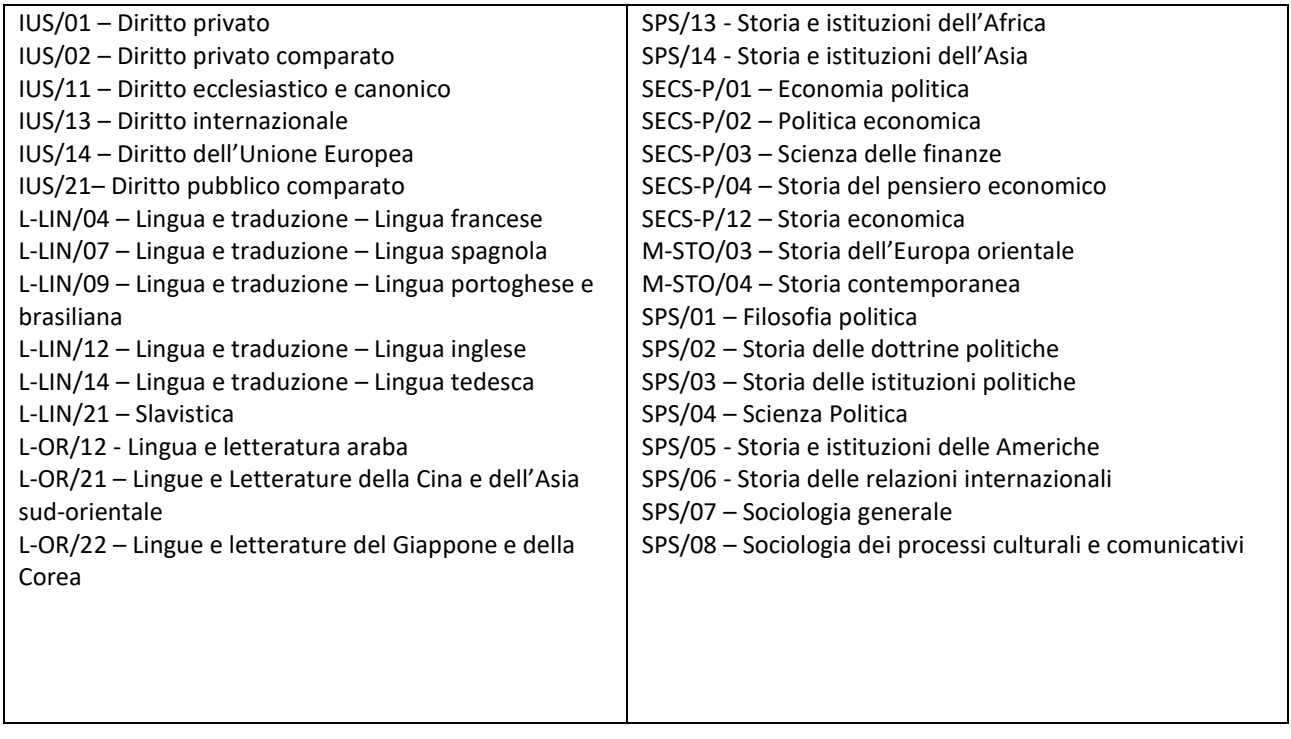

### **7) CFU sovrannumerari (CFU non utili al conseguimento del titolo di studio)**

Se all'interno del *Gruppo a libera scelta dello studente* (TAF D) inserisci insegnamenti sovrannumerari ma non ne sostieni l'esame in fase di presentazione della domanda di laurea invia una mail a [segforli@unibo.it](mailto:segforli@unibo.it) per l'eliminazione. In caso contrario, tali insegnamenti saranno eliminati d'ufficio dalla Segreteria Studenti dopo la "Scadenza 2 – Possesso dei Requisiti" (vedi <https://corsi.unibo.it/magistrale/ScienzeInternazionaliDiplomatiche/prova-finale>).

*Gli esami sovrannumerari inseriti in piano di studi e sostenuti con esito positivo contribuiscono alla media finale di laurea.*

### **8) Come si presenta la domanda di opzione al nuovo ordinamento?**

Secondo le modalità e le scadenze indicate nel bando di ammissione.

## **9) Regolamento Didattico del Corso di Laurea Magistrale - Art. 7 Vincoli al piano di studi**

1. Lo studente che ha conseguito meno di 16 CFU in materie economiche (SSD SECS - area CUN 13) nella propria carriera universitaria, deve selezionare, al posto di uno degli insegnamenti opzionali, un insegnamento segnalato annualmente nel piano di studio. Casi particolari saranno valutati dal Consiglio di corso di studio.

2. Nel piano didattico sono previsti corsi di allineamento, annualmente segnalati nel piano di studio, obbligatori per gli studenti che nella propria carriera universitaria non hanno conseguito almeno 8 CFU nei seguenti ambiti:

- Politica internazionale (Politica internazionale (CFU acquisiti sostenendo esami quali ad esempio Relazioni internazionali, Teoria delle relazioni internazionali, Politica internazionale, Studi strategici);

- Storia internazionale (CFU acquisiti sostenendo esami quali ad esempio Storia delle relazioni internazionali, Storia dei trattati e politica internazionale, Storia dell'integrazione europea);

-Economia internazionale (CFU acquisiti sostenendo esami quali ad esempio Economia internazionale).

Gli studenti che hanno acquisito sufficienti CFU nei suddetti ambiti possono inserire nel piano di studi i rispettivi corsi di allineamento come CFU in sovrannumero, non utili per il conseguimento della laurea.

#### **SI RICORDA CHE:**

**NON È CONSENTITA** la presentazione di piano di studi per la modifica degli insegnamenti scelti **AL DI FUORI DELLE SCADENZE PREVISTE**. Lo studente potrà modificare le proprie scelte presentando il piano di studi nell'a.a. successivo, entro i termini e secondo le modalità annualmente definite.

**Fanno eccezione** gli studenti che trascorrono un periodo di studio all'estero con un progetto Erasmus, Overseas o simile, che potranno aggiornare il piano di studi al rientro.

*NOTA BENE* - in particolare per gli **studenti iscritti all'ultimo anno** del corso di laurea:

la presentazione del piano di studi per un a.a. comporta l'iscrizione all'intero a.a. *(per esempio: se sei iscritto al 2° anno di un corso di LM per l'A.A.. 2022/23, se presenti il piano di studi per l'a.a. 2023/24, dovrai iscriverti per l'intero A.A. e potrai laurearti da luglio 2024).*

#### *\*\*\*\*\*\*\*\*\*\*\*\*\*\*\*\*\*\*\*\*\*\*\*\*\*\*\*\*\**

**SEGRETERIA STUDENTI** del CAMPUS di FORLI' [segforli@unibo.it](mailto:segforli@unibo.it) Piazzale Solieri 1, 47121 Forlì

#### **Entra in Sportelli Virtuali** [https://sportelli.unibo.it/](https://sportelli.unibo.it/pages/home?redirect=%2F)

Orari: Martedì 9:00 - 12:00 e 14:00 - 15:30; Mercoledì 9:00 - 12:00; Giovedì 14:00 - 15:30; Venerdì 9:00 - 12:00

**Telefono**: +39 0543 374809 Orari: mercoledì 9:00 - 11:30

#### **MANAGER DIDATTICO**

Elisa Landi Via Giacomo della Torre, 1 – 47121 Forlì **tel** 0543 374149 - **e-mail** didatticaforli.lmsid@unibo.it

#### **10) Cambiare Curriculum**

*9247-SCIENZE INTERNAZIONALI E DIPLOMATICHE*

*Se intendi variare il curriculum, devi presentare un piano di studi individuale (chiedi modulo .pdf per e-mail al Manager Didattico o Segreteria Studenti)*

Scelta degli esami opzionali

**STUDENTI DEL 1° ANNO** devono presentarlo **ON-LINE**

**STUDENTI DEL 2° ANNO** devono presentarlo **ON-LINE**

Scelta degli esami opzionali

**STUDENTI FUORI CORSO** devono presentarlo **ON-LINE**

Variare scelta degli esami opzionali.

**ATTENZIONE**: la modifica del piano di studi è consentita esclusivamente agli **studenti iscritti fino al 1° anno fuori corso** (immatricolati nell'A.A. 2021/22)

Potrai sempre **stampare/visualizzare** il piano di studi compilato online da **Vedi Dettaglio** ed avere le

informazioni sui riferimenti dei **TAF B/C/D/F e ambito disciplinare** degli insegnamenti di ogni Gruppo di

scelta previsto dalla Programmazione Didattica. Esempio:

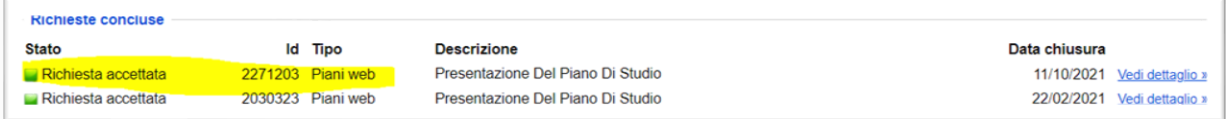

I riferimenti dei **TAF B/C/D/F** sono anche nel piano di studio modificato ed inviato in pdf per mail alla Segreteria Studenti o Manager Didattico.

# **11) Studenti che intendono rimuovere da un Gruppo di scelta un insegnamento già sostenuto e disattivato per l'A.A. 2023/2024 per inserirlo, solo se previsto dal piano didattico, a copertura di un altro Gruppo di scelta**

**\_\_\_\_\_\_\_\_\_\_\_\_\_\_\_\_\_\_\_\_\_\_\_\_\_\_\_\_\_\_\_\_\_\_\_\_\_\_\_\_\_\_\_\_\_\_\_\_\_\_\_\_\_\_\_\_\_\_\_\_\_\_\_\_\_\_\_\_\_\_\_\_\_\_\_\_\_\_\_\_\_\_\_\_\_\_**

**Deseleziona** l'insegnamento dal Gruppo in cui si trova in apertura del piano di studi on-line

apparirà questo messaggio dalla pagina web "*Hai già sostenuto questa attività, rimuovendola dal piano di studio i relativi CFU non saranno considerati validi per il conseguimento della laurea"* **Prosegui** selezionando OK **Inserisci** un esame **fittizio** nel nuovo Gruppo di scelta **Salva** il piano di studi. **Stampa** il piano di studi **Segnala** barrando l'esame fittizio e scrivendo l'esame sostenuto e disattivato con la specifica "già sostenuto", in corrispondenza di ciascun esame sostenuto oggetto della modifica.

**Invia** per e-mail alla **Segreteria Studenti** il piano di studi modificato in formato pdf con data e firma entro la scadenza per la presentazione del piano di studi. Mettere in Oggetto: LM SID matricola xxxxxx – modifica piano di studio su SOL

# **12) Studenti del SECONDO ANNO che in piani di studio precedenti hanno anticipato esami al primo anno di corso.**

\_\_\_\_\_\_\_\_\_\_\_\_\_\_\_\_\_\_\_\_\_\_\_\_\_\_\_\_\_\_\_\_\_\_\_\_\_\_\_\_\_\_\_\_\_\_\_\_\_\_\_\_\_\_\_\_\_\_\_\_\_\_\_\_\_\_\_\_\_\_\_\_\_\_\_\_\_\_\_\_\_\_\_\_\_\_

Gli esami **anticipati al primo anno** verranno visualizzati su SOL in questo modo. **Esempio** di un anticipo del **Tirocinio**.

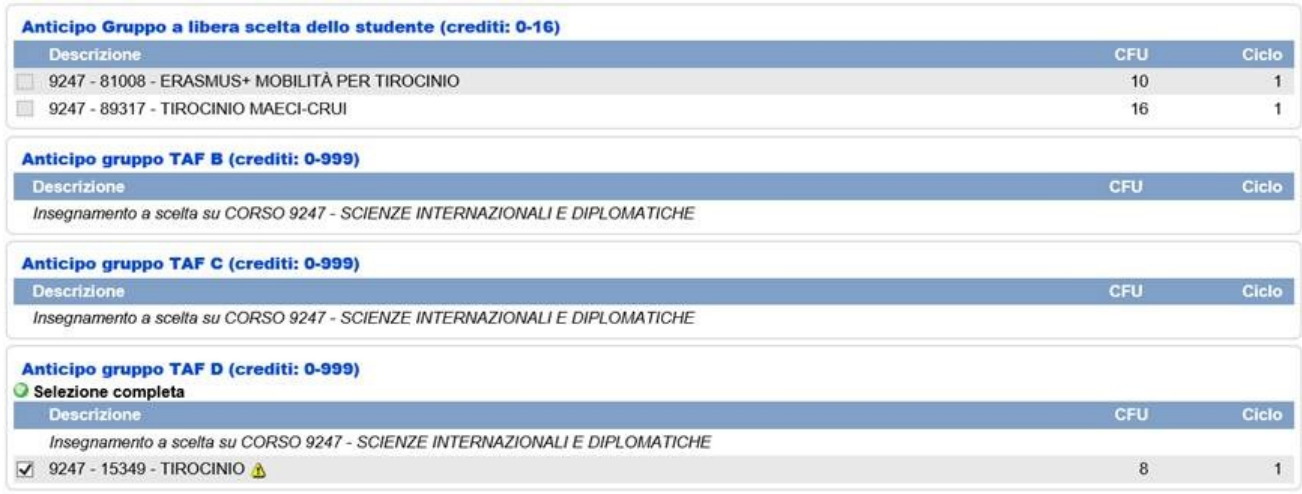

Nel compilare il piano di studio online dovrete mettere un "**esame fittizio**" nel corrispondente Gruppo (B/C/D) del 2° anno dell'insegnamento anticipato al primo anno per poter chiudere e salvare il piano. Sarà temporaneamente un piano di studi con più dei 120 CFU previsti.

Stampate il file, barrate l'esame fittizio ed inviate entro la scadenza per la presentazione del piano di studi a [segforli@unibo.it](mailto:segforli@unibo.it) il modulo .pdf modificato con data e firma mettendo in Oggetto: LM SID matricola xxxxxx – modifica piano di studio su SOL

La modifica da parte della Segreteria Studenti potrà essere verificata su Libretto Online o AlmaEsami.

L'insegnamento, anticipato al primo anno, può essere variato di Gruppo al 2° anno solo se il piano didattico lo prevede. È sufficiente deselezionare l'insegnamento anticipato e posizionarlo al secondo anno nel nuovo Gruppo. Ignorate l'alert se l'avete sostenuto. Data e voto "seguiranno" l'insegnamento nel nuovo posizionamento. Per questa casistica non è necessario inviare e-mail alla Segreteria Studenti.

### **13) Tirocini MAECI-CRUI**

La Segreteria Studenti aggiorna d'ufficio il piano di studio e carriera degli studenti vincitori inserendo l'attività nel Gruppo a libera scelta dello studente TAF D (vedi programmazione didattica).

Lo studente in fase di presentazione della domanda di laurea può scegliere di sostituire un esame a scelta non sostenuto **(TAF D)** con **TIROCINIO MAECI CRUI (1)** invidiando una mail [a segforli@unibo.it](mailto:segforli@unibo.it) diversamente entrambi i tirocini sono considerati in sovrannumero.

#### **14) ERASMUS+ MOBILITA' PER TIROCINIO**

La Segreteria Studenti aggiorna d'ufficio il piano di studio e carriera deglistudenti vincitori inserendo l'attività nel Gruppo a libera scelta dello studente TAF D (vedi programmazione didattica).

Lo studente in fase di presentazione della domanda di laurea può scegliere di sostituire un esame a scelta non sostenuto **(TAF D)** con **ERASMUS+ MOBILITA' PER TIROCINIO** invidiando una mail a [segforli@unibo.it](mailto:segforli@unibo.it) diversamente l'attività è considerata in sovrannumero.

### **15) Studenti selezionati per il sostenimento di un esame presso J. Hopkins University–Bologna Center**

**Inserisci** nel *Gruppo a libera scelta dello studente* TAF D l'insegnamento che seguiresti se non partecipassi al progetto

**Una volta conclusa l'attività formativa**, lo studente contatta il Manager Didattico via email per attivare la richiesta di riconoscimento, indicando quale insegnamento sostenuto presso la J. Hopkins University sostituisce l'insegnamento del proprio piano di studio.

Nel caso in cui il riconoscimento comporti un anticipo di esame dal 2° anno, occorre consegnare una marca da bollo da 16 euro alla Segreteria Studenti.